# **1. Снимање електричног сигнала коришћењем аквизиционе опреме**

# **Увод**

Ова лабораторијска вежба је осмишљена са циљем да се студенти упознају са поступком аквизиције електричног сигнала. Објашњен је поступак дефинисања аквизиционе картице, повезивања и програмирања. Дати су уводни примери за аквизицију једносмерног и наизменичног сигнала.

# **1.2 ЛАБОРАТОРЈСКА ВЕЖБА**

### **Задатак вежбе:**

Употребом аквизиционе картице и програмског пакета LabView измерити основне параметре електричних сигнала, и то:

- a) Напон једносмерног сигнала
- b) Амплитуду, ефективну вредност и фреквенцију наизменичног сигнала.

## **Примењена метода и опис вежбе:**

Тражени сигнали се могу мерити традиционалним класичном мерном опремом (амперметрима и волтметрима...) али су ти начини спори и не омогућавају могућност аутоматског памћења већег броја измерених вредности у кратком временском интервалу. Поготову ако се снимају сигнали који су сложенијег облика.

У скорије време постојe методe вршења мерења коришћењем аквизиционе картице и "LabView" програмског пакета, која нам нуди широки спектар мерних могућности са изузетним тачностима.

### **Аквизициона картица**

Аквизициона картица је инстумент који мери физичке величине, као што су напон, струја, температура или звук.

У овим лабораторијским вежбамаће се примењивати [NI-6009](https://www.ni.com/pdf/manuals/371303n.pdf) аквизициона картица чији су основни параметри следећи:

• Резолуција

Број дигиталних-дискрентих напонских нивоа картице: 14 бита за диференцијално мерење

13 бита за мерење у односу на масу

• Максимални број узорака ("Sample rate")

Највећи број мерних узорка који картица може да прикупи у секунди: <sup>48</sup> *Uzoraka <sup>K</sup> s*

• Улазни опсег картице:  $\pm 10V$  ( у односу на нулти потенцијал)

- Излазни оспег картице:  $0 - 5V$
- Положај прикључака

Картица има пет врста прикључака и то су:

- 1. Прикључак нултог потенцијала 1,4,7,10,13,16,32
- 2. Аналогни улази 2,3,5,6,8,9,11,12
- 3. Аналогни излази 14,15
- 4. Дигитални улази-излаѕи (у зависности од намене одрећене у програмском коду) 17,18,19,20,21,22,23,24,25,26,27,28,29
- 5. Извори напона напајања 2,5 V и 5 V 30,31

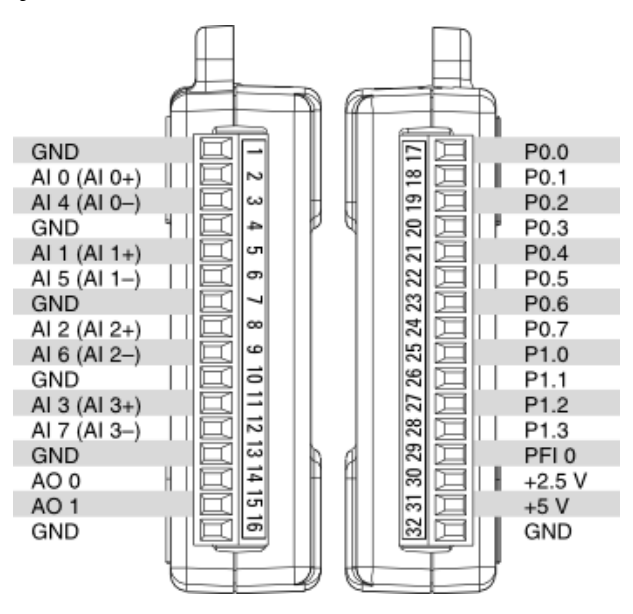

\*Напомена:

GND  $AI$   $0(AI$   $0+)$ > Мерење у односу на масу  $AI$  0( $AI$  0+)  $AI 4(AI 0-)$ > Диференцијално мерење

## **Обрада података:**

Аквизициона картица се у оквиру програма LabView представља у облику блока "DAQ Assistant", који се налази у *Blok diagram > Express > Input > DAQ Assistant*. Овај блок омогућава двокликом реконфигурацију картице када се добијају додатне опције подешавањакао и шема повезивања саме картице у мерном колу.

Излазни подаци тј. мерене вредности су у виду динамичких података, које је потребно пре даље обраде претворити у статичке податке, то се чини преко "From ddc" блока, који се налази у *Blok diagram > Express > Signal manipulation*. Затим се врши даља обрада сигнала преко разних блоковова и функција програмског пакета.

# **Спецификација опреме и прибора за вежбу:**

Унимер:

Модел: Agilent U1232A Напон: 600V AC/DC Струја: 10A AC/DC

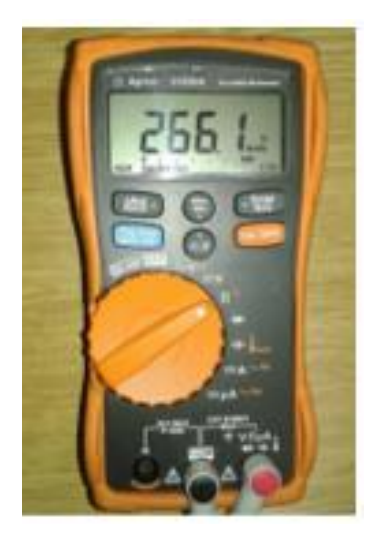

Стабилисани исправљач: Модел: IB2041 Опсег: 25V 1A DC

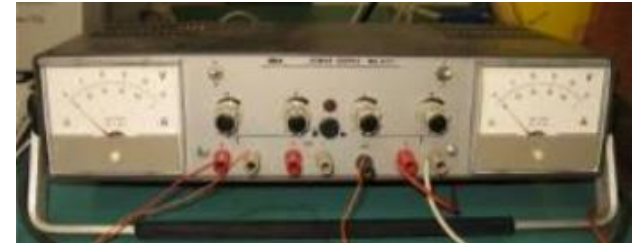

Мерно аквизициони уређај "NI 6009" Резолуција: 14 Bit

Број узорковања: <sup>48</sup> *Uzoraka <sup>K</sup>*

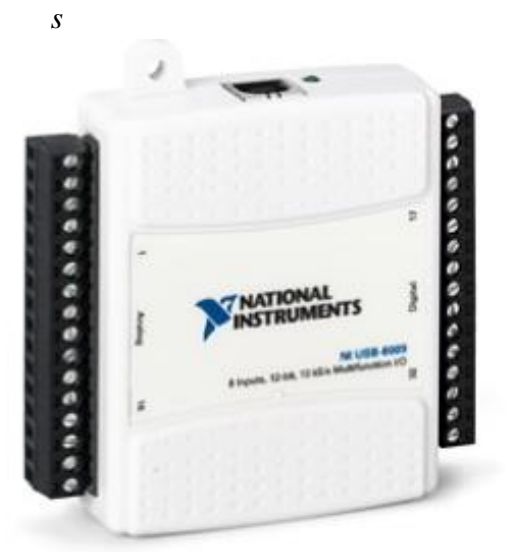

Једнофазни енергетски трансформатор Називна струја: 4A Називни напон: 250V

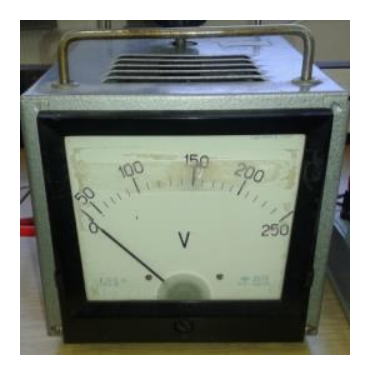

Једнофазни аутотрансформатор Опсег напона: 220V/15V Назначена струја: 5,45A/80A

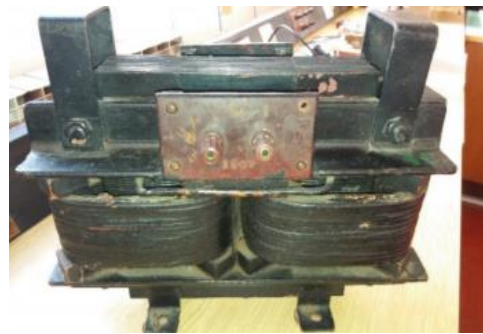

# **Електрична шема**

a) Мерење једносмерног сигнала

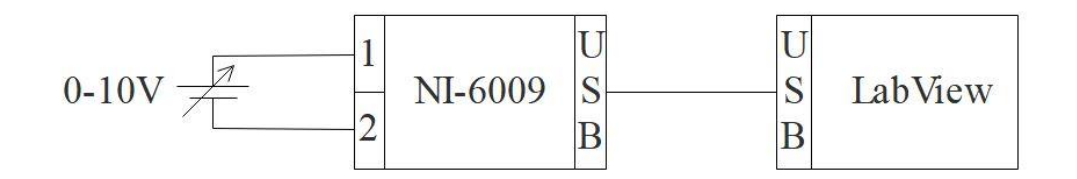

b) Мерење наизменичног сигнала

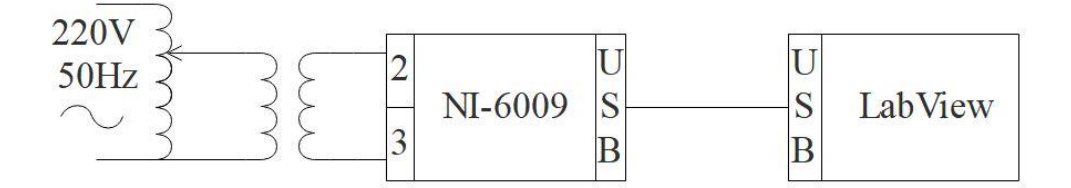

## **Поступак извођења вежбе**

Поступак је исти за оба мерења

- 1) Повеже се вежба према датој електричној шеми
- 2) Креира се програм у "LabView" програмском пакету
- 3) Мултиметром се провери излазни напон (да ли је већи од 10V)
- 4) Измере се вредности употребом аквизиционе картице
- 5) Добијени резултати се очитају са рачунара и експортују у Excel табелу

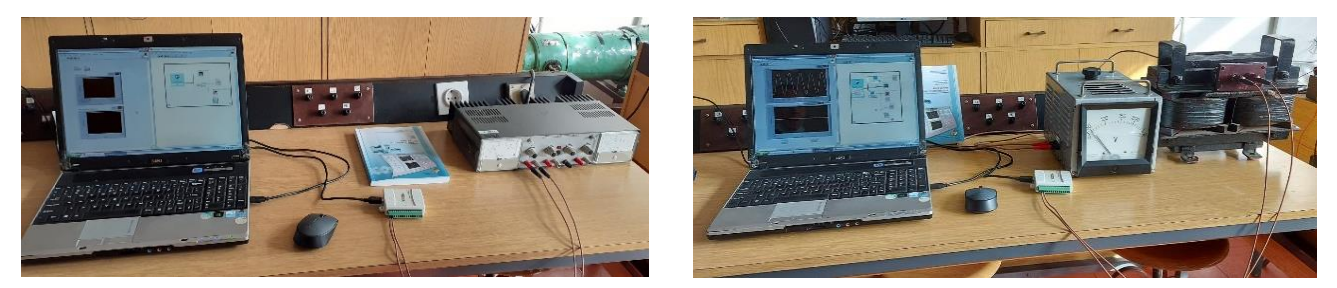

# Блок дијаграм "LabView" програма

За обраду прикупљених података треба искористити приказане блок дијаграме LabView програма, и то:

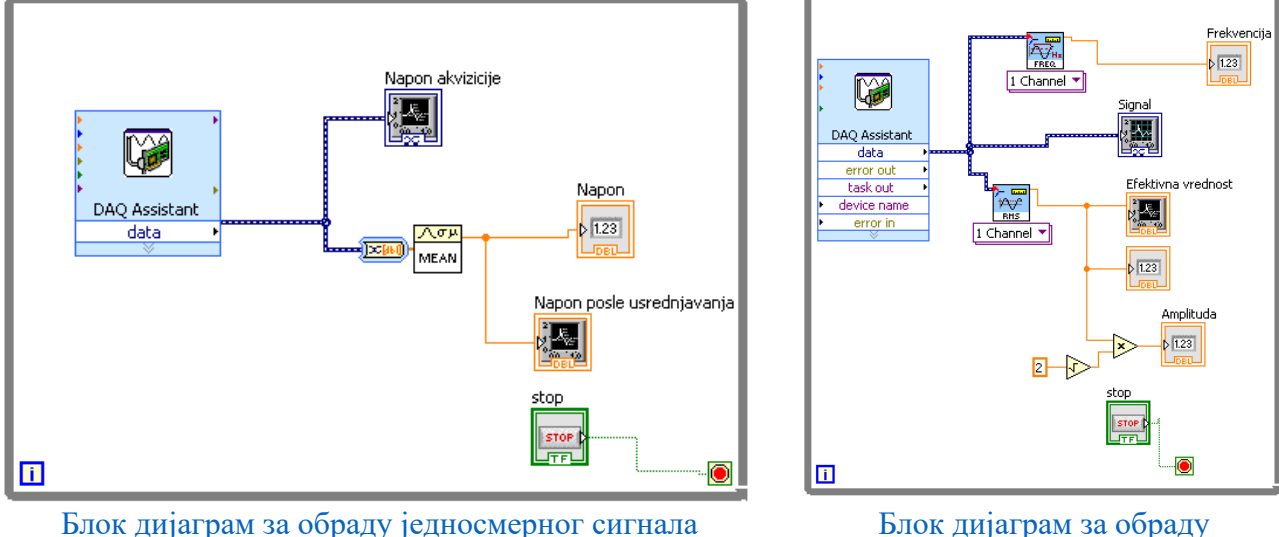

[наизменичног](Merenje%20naizmenicnog%20signala%20Vezba%201.b..vi) сигнала

Главни блокови који су коришћени за обраду сигнала су блок гаусовог усредњавања логаритамске расподеле (који врши гаусово усредњавање мерених вредности), блок конвертовања динамичких података у статички ред података, разни блокови аритметичких операција и блокови анализе мереног сигнала аквизиционе картице.

\*Блокови анализе мереног сигнала се користи у блок дијаграму обраде наизменичног сигнала и то употребом два блока:

- 1. Блок RMS који служи за одређивање средње вредности мереног сигнала
- 2. Блок FREQ који служи за одређивање френквенције улазног сигнала

Ови блокови се могу наћи у: *Blok diagram > Express > Signal analysis.*

\*Напомена: "While" петља представља програмску структуру која обезбеђује да се поддијаграм обухваћен овом структуром изводи све док се не испуне одређени услови. Петља садржи терминал редног броја итерације *i* ("Loop Interation") и терминал за услов ("Loop Condition") који нам се налази у доњем десном углу.

Она је потребна у сваком блок дијаграму програма јер омогућава непресталну обраду нових података.

# **"DAQ Assistant"**

Овај блок омогућава везу и комуникацију са аквизиционом картицом.

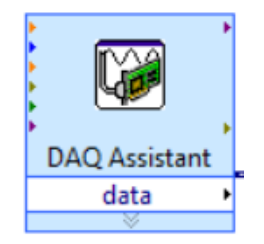

Двокликом на блок, појављује се приказан екрански прозор, као на следећој слици:

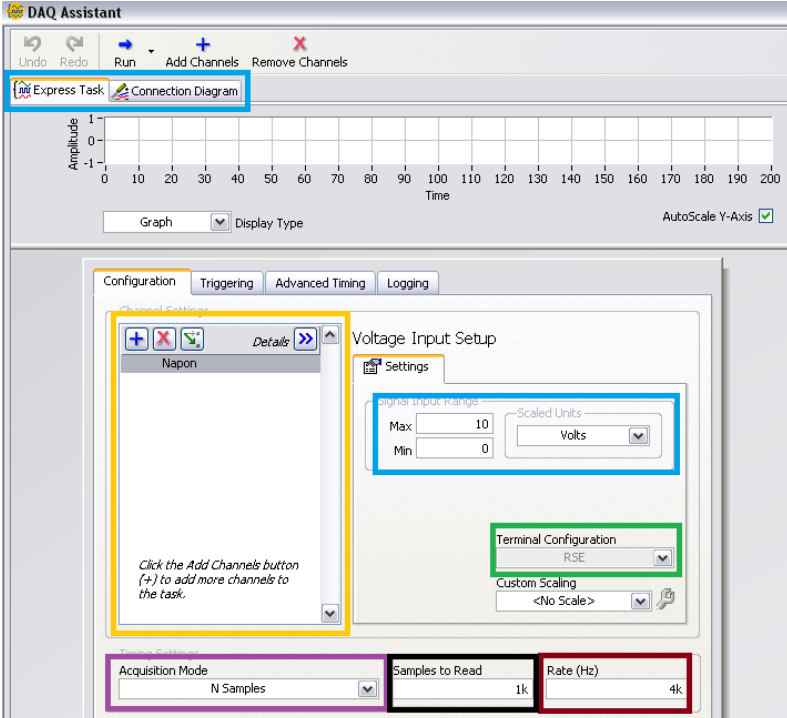

Блок се састоји из следећих елемената:

- *Љубичастог блока* који служи за бирање укупног броја узорака које треба аквизициона картица да направи (један узорак, десет узорака или "N" узорака).
- *Црног блока* који служи да се изабере број узорака које аквизициона картица треба да направи у једном тренутку.
- *Браон блока* који служи да се изабере фреквенција узораковања.

- *Плавог блока*  који служи за дефинисање максималне и минималне вредности коју аквизициона картица може да очита.
- *Зеленог блока* који служи за дефинисање реферетне тачке мерења мерне величине, тј. да ли је мерење у односи на масу ("RMS") или диференцијално мерење ("Differential").

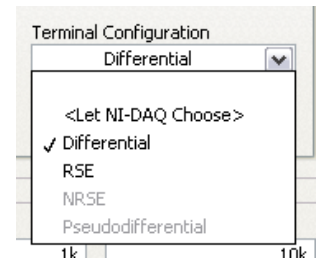

# \**Пример*:

Ако се мери напон са "RMS" подешавањима, мерни напон је једнак:

$$
U_{ab} = V_a - V_b; V_b = 0[V]
$$

Ако се мери напон са "Differential" подешавањима, мерни напон је једнак:

$$
U_{ab} = V_a - V_b
$$

где су оба потенцијала засебно измерена и одузета.

- *Жутог блока* који служи за додавање и приказивање величина које аквизициона картица треба да мери (Напон, струја, температура...).
- *Плавог блока*  који служи за бирање између брзог приказа мерене величине или приказа начина повезивања аквизиционе картице ("Connection Diagram").

Бирањем друге опције добија се екрански приказ како треба повезати прикључке на картици за одређени начин мерења у "Express Task".

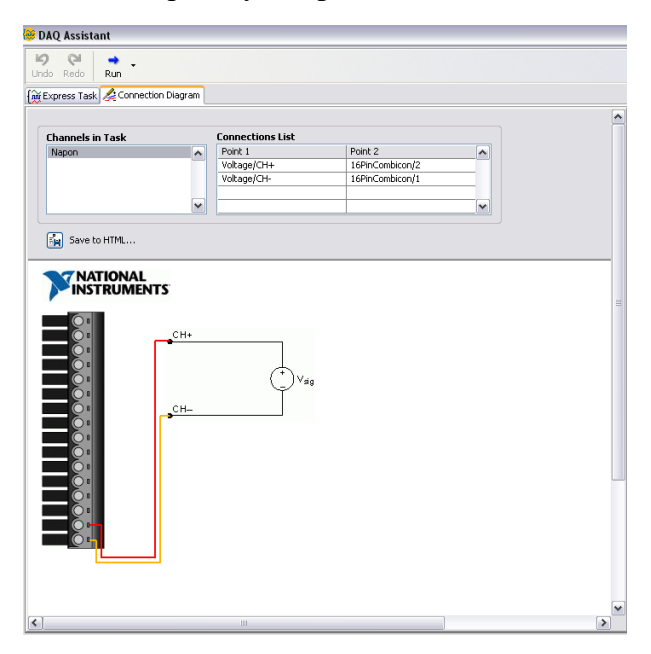

# **Фронт панел "LabView" програма**

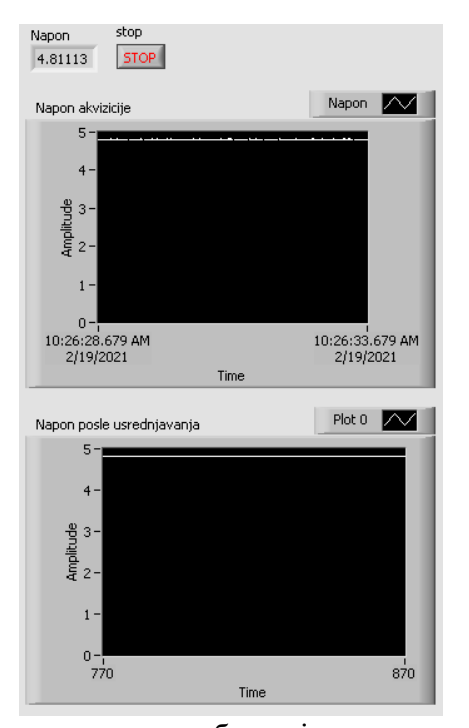

Фронт панел за обраду једносмерног сигнала

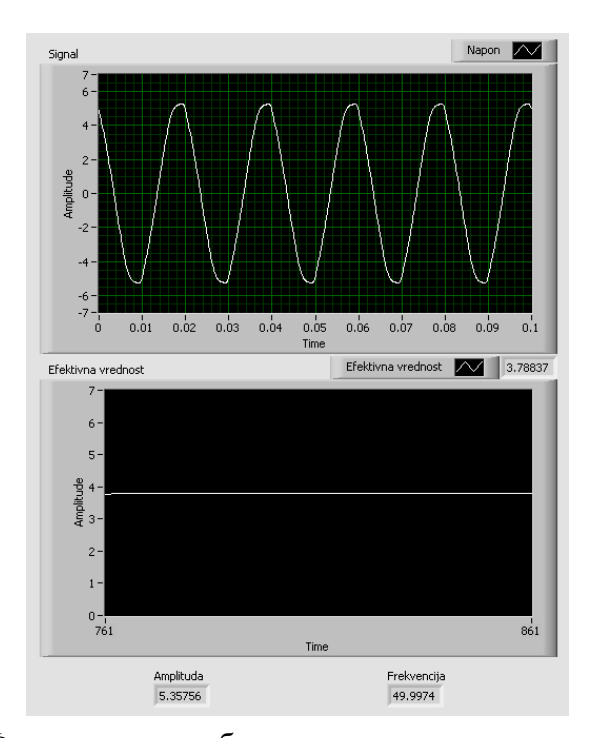

Фронт панел за обраду наизменичног сигнала

# **[Резултати мерења](Rezultati%20merenja%20jednosmernog%20i%20naizmenicnog%20signala.xlsx)**

Сви подаци приказани у фронт панелу "LabView" су локалног - привременог типа, због чега се морају екпортовати у програм Excel где се могу додатно анализирати, обрађивати и приказивати.

На графику испод су приказани резултати мерења једносмерног напона напајања.

Снимљен сигнал је добијена степенастим мењањем напона на извору стабилисаног извора једносмерног напајања.

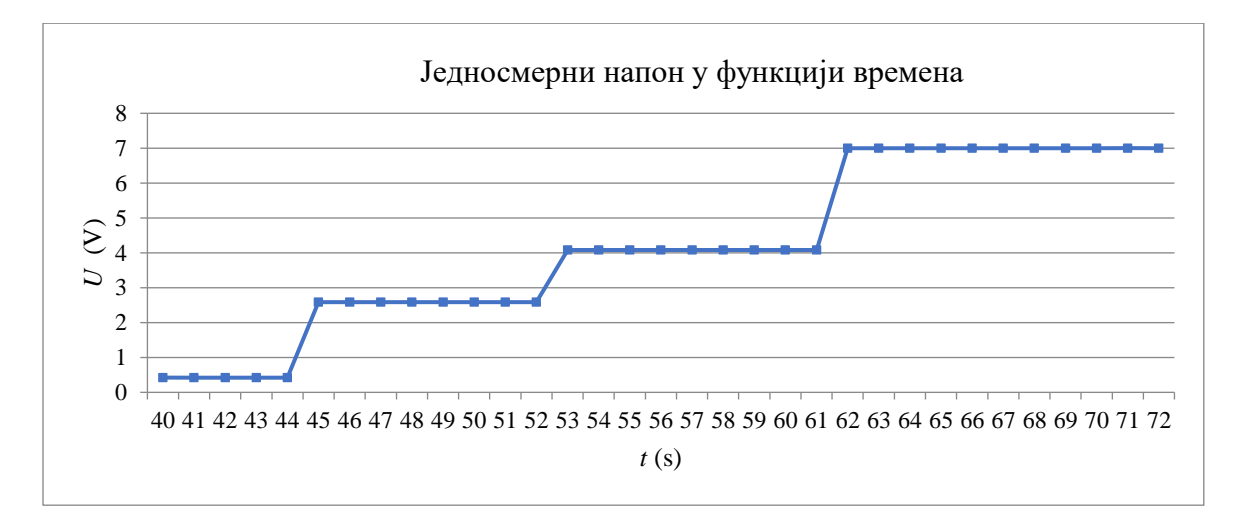

На графику испод су приказани резултати мерења ефективне вредности наизменичног напона напајања, функција је добијена променом напон напајања уз помоћ једнофазног аутотрансформатора прикљученог на мрежу 220 V, 50 Hz.

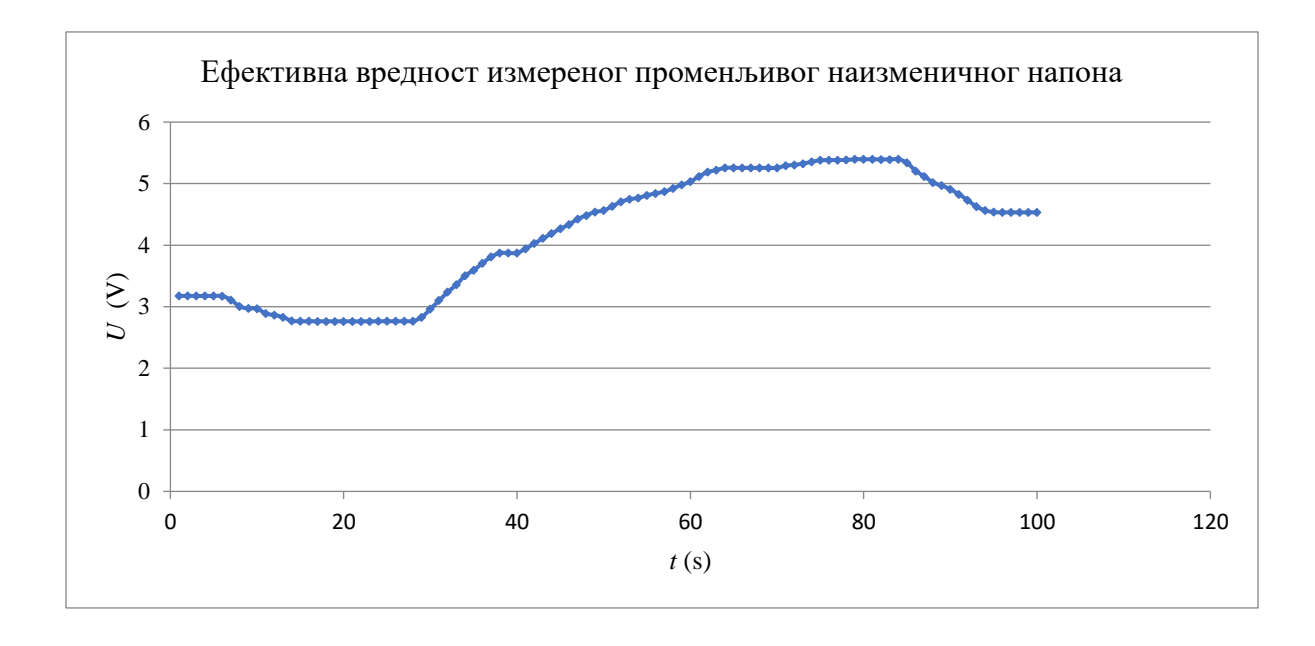

На дијаграму испод је приказан облик наизменичног сигнала који аквизициона картица очитава са секундара трансформатора коришћеног у вежби. На графику се не види промена амплитуде која прати промену ефективног сигнала, због тога што је блок за цртање графика са тренутном вредношћу може да прикаже сигнал од 100 ms. Проблем може софтверски да се реши али то превазилази циљ ове вежбе.

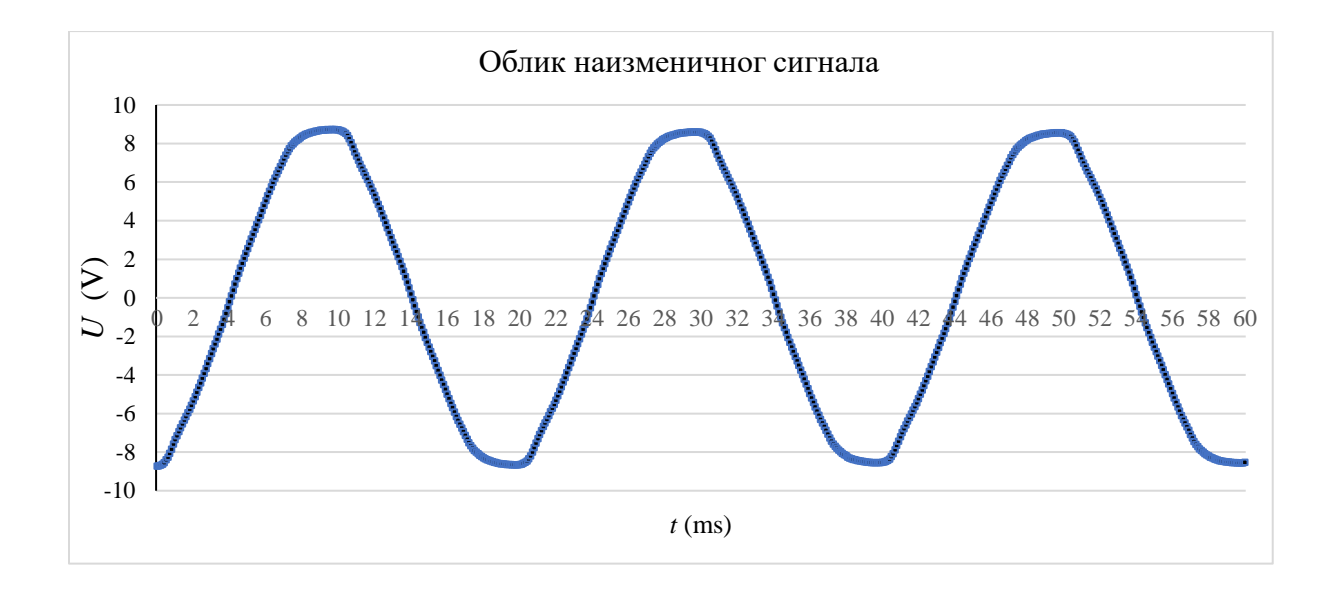